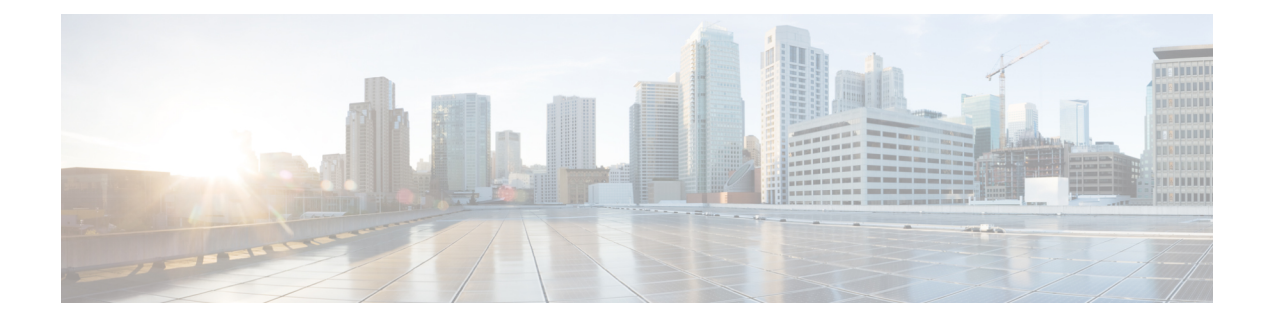

# **Implementing VRRP**

The Virtual Router Redundancy Protocol (VRRP) feature allows for transparent failover at the first-hop IP router, enabling a group of routers to form a single virtual router.

**Note**

For a complete description of the VRRP commands listed in this module, refer to the *Cisco ASR 9000 Series Aggregation Services Router IP Addresses and Services Command Reference* publication. To locate documentation of other commands that appear in this chapter, use the command reference master index, or search online.

#### **Feature History for Implementing VRRP**

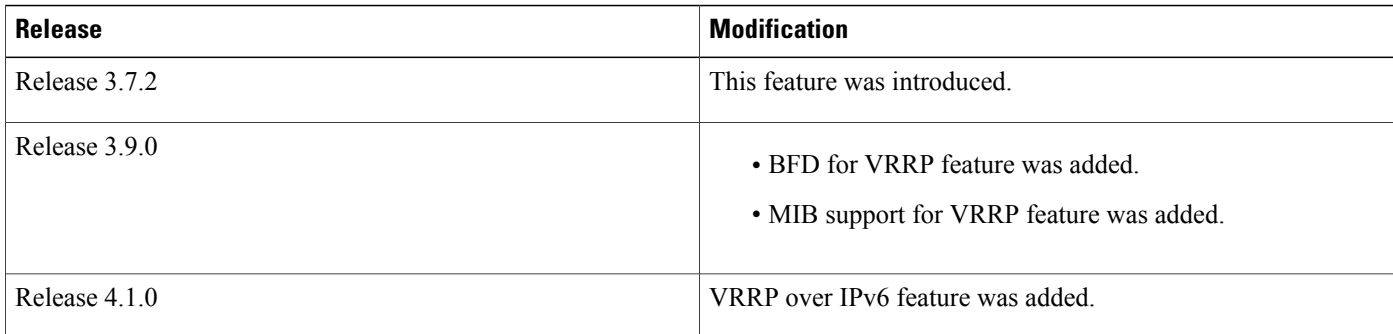

- Prerequisites for [Implementing](#page-1-0) VRRP on Cisco IOS XR Software, page 2
- Restrictions for [Implementing](#page-1-1) VRRP on Cisco IOS XR Software , page 2
- Information About [Implementing](#page-1-2) VRRP , page 2
- How to [Implement](#page-4-0) VRRP on Cisco IOS XR Software , page 5
- Configuration Examples for VRRP [Implementation](#page-10-0) on Cisco IOS XR Software , page 11
- Multiple Group [Optimization](#page-18-0) for Virtual Router Redundancy Protocol, page 19
- MIB [support](#page-23-0) for VRRP, page 24
- Hot [Restartability](#page-24-0) for VRRP, page 25
- Configuration Examples for VRRP [Implementation](#page-24-1) on Cisco IOS XR Software , page 25
- Additional [References,](#page-26-0) page 27

## <span id="page-1-0"></span>**Prerequisites for Implementing VRRP on Cisco IOS XR Software**

You must be in a user group associated with a task group that includes the proper task IDs. The command reference guides include the task IDs required for each command. If you suspect user group assignment is preventing you from using a command, contact your AAA administrator for assistance.

## <span id="page-1-1"></span>**Restrictions for Implementing VRRP on Cisco IOS XR Software**

VRRP is supported on Ethernet interfaces, Ethernet sub-interfaces and Ethernet link bundles.

The following are restrictions for implementing VRRP:

- ICMP redirects are not supported.
- Upto 4000 sessions are permitted on Ethernet sub-interfaces.
- On bundle interfaces, the number of sessions per member vary depending on the number of bundle members and their location on network processor (NP) as listed here:
	- ◦One member on one NP: 3999 VRRP sessions
	- ◦Two members on same NP: 1999 VRRP sessions
	- ◦Four members on same NP: 999 VRRP sessions
	- ◦Two members, one on each NP: 3999 VRRP sessions
	- ◦Four members, two on each NP: 1999 VRRP sessions

## <span id="page-1-2"></span>**Information About Implementing VRRP**

To implement VRRP , you need to understand the following concepts:

### **VRRP Overview**

A LAN client can use a dynamic process or static configuration to determine which router should be the first hop to a particular remote destination. The client examples of dynamic router discovery are as follows:

- Proxy ARP—The client uses Address Resolution Protocol (ARP) to get the destination it wants to reach, and a router responds to the ARP request with its own MAC address.
- Routing protocol—The client listens to dynamic routing protocol updates (for example, from Routing Information Protocol [RIP]) and forms its own routing table.
- IRDP (ICMP Router Discovery Protocol) client—The client runs an Internet Control Message Protocol (ICMP) router discovery client.

The drawback to dynamic discovery protocols is that they incur some configuration and processing overhead on the LAN client. Also, in the event of a router failure, the process of switching to another router can be slow.

An alternative to dynamic discovery protocols is to statically configure a default router on the client. This approach simplifies client configuration and processing, but creates a single point of failure. If the default gateway fails, the LAN client is limited to communicating only on the local IP network segment and is cut off from the rest of the network.

The Virtual Router Redundancy Protocol (VRRP) feature can solve the static configuration problem. VRRP is an IP routing redundancy protocol designed to allow for transparent failover at the first-hop IP router. VRRP enables a group of routers to form a single *virtual router* . The LAN clients can then be configured with the virtual router as their default gateway. The virtual router, representing a group of routers, is also known as a *VRRP group*.

<span id="page-2-0"></span>For example, Figure 1: Basic VRRP [Topology,](#page-2-0) on page 3 shows a LAN topology in which VRRP is configured. In this example, Routers A, B, and C are *VRRP routers* (routers running VRRP) that compose a virtual router. The IP address of the virtual router is the same as that configured for the interface of Router A  $(10.0.0.1)$ .

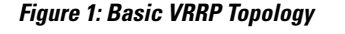

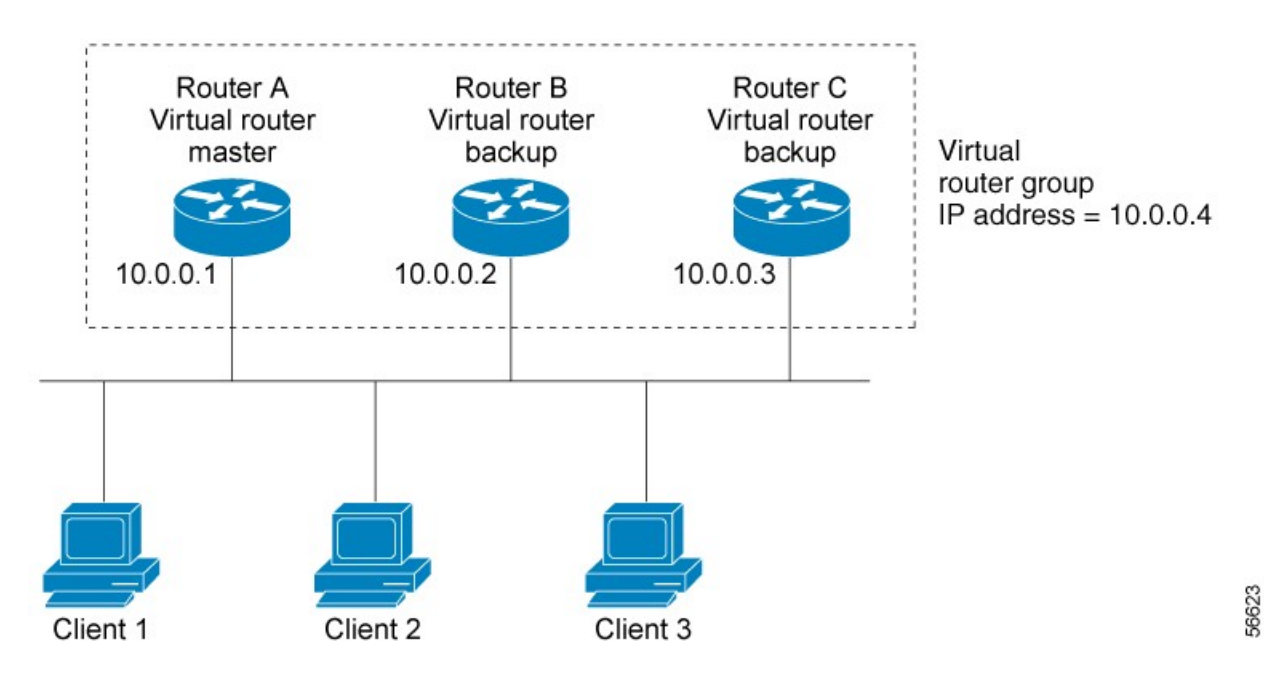

Because the virtual router uses the IP address of the physical interface of Router A, Router A assumes the role of the *master virtual router* and is also known as the *IP address owner.* As the master virtual router, Router A controls the IP address of the virtual router and is responsible for forwarding packets sent to this IP address. Clients 1 through 3 are configured with the default gateway IP address of 10.0.0.1.

Routers B and C function as *backup virtual routers*. If the master virtual router fails, the router configured with the higher priority becomes the master virtual router and provides uninterrupted service for the LAN hosts. When Router A recovers, it becomes the master virtual router again.

 **OL-30398-07 3**

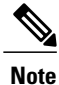

We recommend that you disable Spanning Tree Protocol (STP) on switch ports to which the virtual routers are connected. Enable RSTP or rapid-PVST on the switch interfaces if the switch supports these protocols.

### **Multiple Virtual Router Support**

You can configure up to 100 virtual routers on a router interface. On Cisco ASR 9000 Enhanced Ethernet line cards, you can configure up to 256 virtual routers on a router interface. The actual number of virtual routers that a router interface can support depends on the following factors:

- Router processing capability
- Router memory capability
- Router interface support of multiple MAC addresses

In a topology where multiple virtual routers are configured on a router interface, the interface can act as a master for one or more virtual routers and as a backup for one or more virtual routers.

### **VRRP Router Priority**

An important aspect of the VRRP redundancy scheme is VRRP router priority. Priority determines the role that each VRRP router plays and what happens if the master virtual router fails.

If a VRRP router owns the IP address of the virtual router and the IP address of the physical interface, this router functions as a master virtual router.

If no VRRP router owns the IP address, the priority of a VRRP router, combined with the reempt settings, determines if a VRRP router functions as a master or a backup virtual router. By default, the highest priority VRRP router functions as master, and all the others function as backups. Priority also determines the order of ascendancy to becoming a master virtual router if the master virtual router fails. You can configure the priority of each backup virtual router with a value of 1 through 254, using the **vrrp priority** command.

For example, if Router A, the master virtual router in a LAN topology, fails, an election process takes place to determine if backup virtual Routers B or C should take over. If Routers B and C are configured with the priorities of 101 and 100, respectively, Router B is elected to become master virtual router because it has the higher priority. If Routers B and C are both configured with the priority of 100, the backup virtual router with the higher IP address is elected to become the master virtual router.

By default, a preemptive scheme is enabled whereby a higher-priority backup virtual router that becomes available takes over from the current master virtual router. You can disable this preemptive scheme using the **vrrp preempt disable** command. If preemption is disabled, the backup virtual router that is elected to become master upon the failure of the original higher priority master, remains the master even if the original master virtual router recovers and becomes available again.

### **VRRP Advertisements**

The master virtual router sends VRRP advertisements to other VRRP routers in the same group. The advertisements communicate the priority and state of the master virtual router. The VRRP advertisements are

encapsulated in IP packets and sent to the IP Version 4 multicast address assigned to the VRRP group. The advertisements are sent every second by default; the interval is configurable.

### **Benefits of VRRP**

The benefits of VRRP are as follows:

- Redundancy— VRRP enables you to configure multiple routers as the default gateway router, which reduces the possibility of a single point of failure in a network.
- Load Sharing—You can configure VRRP in such a way that traffic to and from LAN clients can be shared by multiple routers, thereby sharing the traffic load more equitably among available routers.
- Multiple Virtual Routers—VRRP supports up to 100 virtual routers (VRRP groups) on a router interface, subject to the platform supporting multiple MAC addresses. On Cisco ASR 9000 Enhanced Ethernet line cards, you can configure up to 256 virtual routers on a router interface. Cisco ASR 9000 Series Routers support up to a limit of 100 per system with default timers and on Cisco ASR 9000 Enhanced Ethernet line cards, up to a limit of 256 per system with default timers. Multiple virtual router support enables you to implement redundancy and load sharing in your LAN topology.
- Multiple IP Addresses—The virtual router can manage multiple IP addresses, including secondary IP addresses. Therefore, if you have multiple subnets configured on an Ethernet interface, you can configure VRRP on each subnet.
- Preemption—The redundancy scheme of VRRP enables you to preempt a backup virtual router that has taken over for a failing master virtual router with a higher-priority backup virtual router that has become available.
- Text Authentication—You can ensure that VRRP messages received from VRRP routers that comprise a virtual router are authenticated by configuring a simple text password.
- Advertisement Protocol—VRRP uses a dedicated Internet Assigned Numbers Authority (IANA) standard multicast address (224.0.0.18) for VRRP advertisements. This addressing scheme minimizes the number of routersthat mustservice the multicasts and allowstest equipment to accurately identify VRRPpackets on a segment. The IANA assigns VRRP the IP protocol number 112.

### <span id="page-4-0"></span>**How to Implement VRRP on Cisco IOS XR Software**

This section contains instructions for the following tasks:

**Note**

The VRRP virtual router id (vrid) has to be different for different sub-interfaces, for a given physical interface.

### **Customizing VRRP**

Customizing the behavior of VRRP is optional. Be aware that as soon as you enable a VRRP group, that group is operating. It is possible that if you first enable a VRRP group before customizing VRRP, the router could

take over control of the group and become the master virtual router before you have finished customizing the feature. Therefore, if you plan to customize VRRP, it is a good idea to do so before enabling VRRP.

The sections that follow describe how to customize your VRRP configuration.

### **SUMMARY STEPS**

- **1. configure**
- **2. router vrrp**
- **3. interface** *type interface-path-id*
- **4. address-family** {**ipv4** | **ipv6**}
- **5. vrrp** *vrid* **version** { *2* | *3* }
- **6. text-authentication**
- **7. accept-mode**{**disable**}
- **8. priority** *priority*
- **9. preempt** [**delay** *seconds*] [**disable**]
- **10. timer** [**msec**] *interval* [**force**]
- **11. track interface** *type instance interface-path-id* [*priority-decrement*]
- **12. delay** [**minimum** *seconds*] [ **reload** *seconds*]
- **13. commit**

#### **DETAILED STEPS**

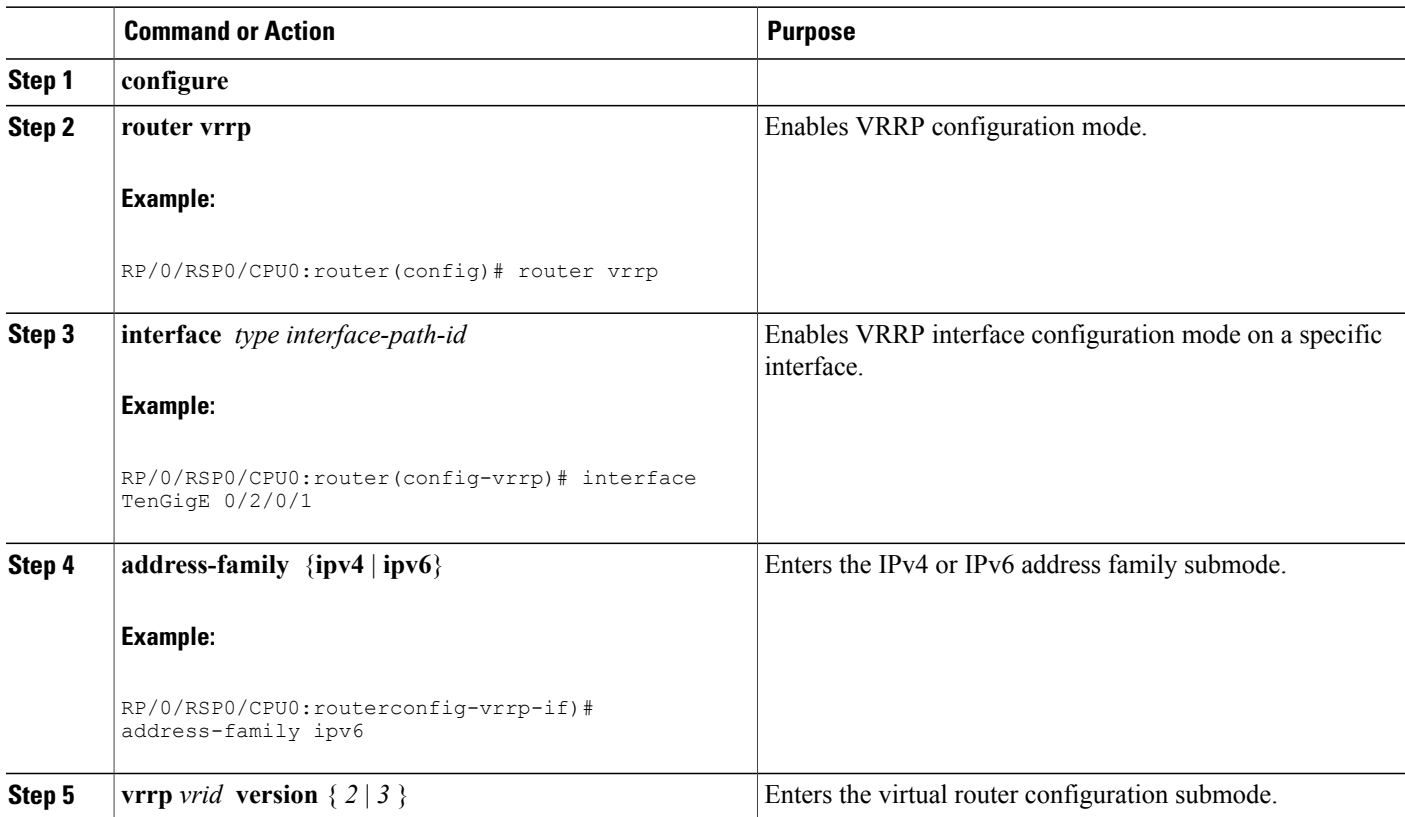

 **Cisco ASR 9000 Series Aggregation Services Router IP Addresses and Services Configuration Guide, Release**

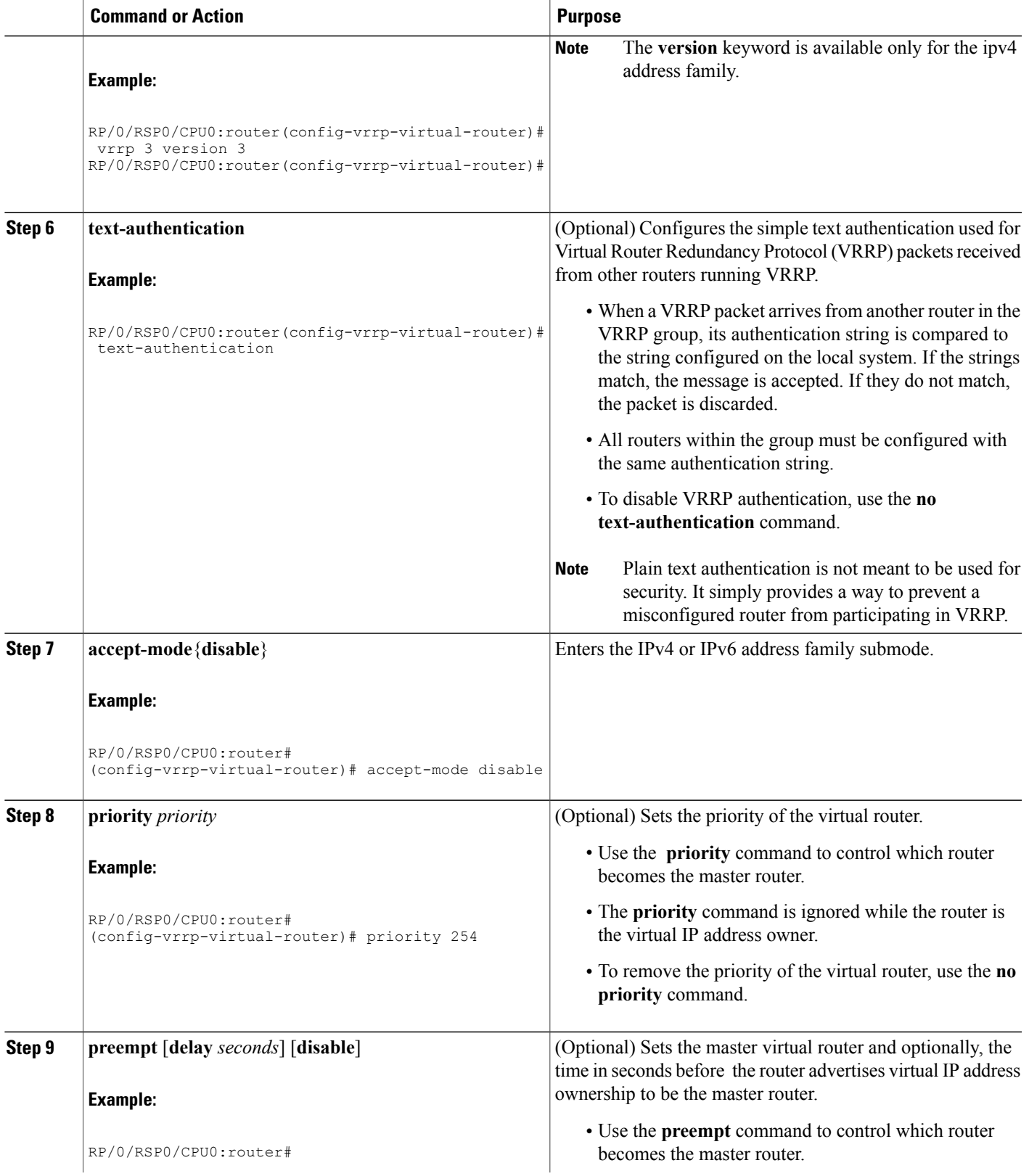

**Cisco ASR 9000 Series Aggregation Services Router IP Addresses and Services Configuration Guide, Release 5.1.x**

ī

 $\mathbf l$ 

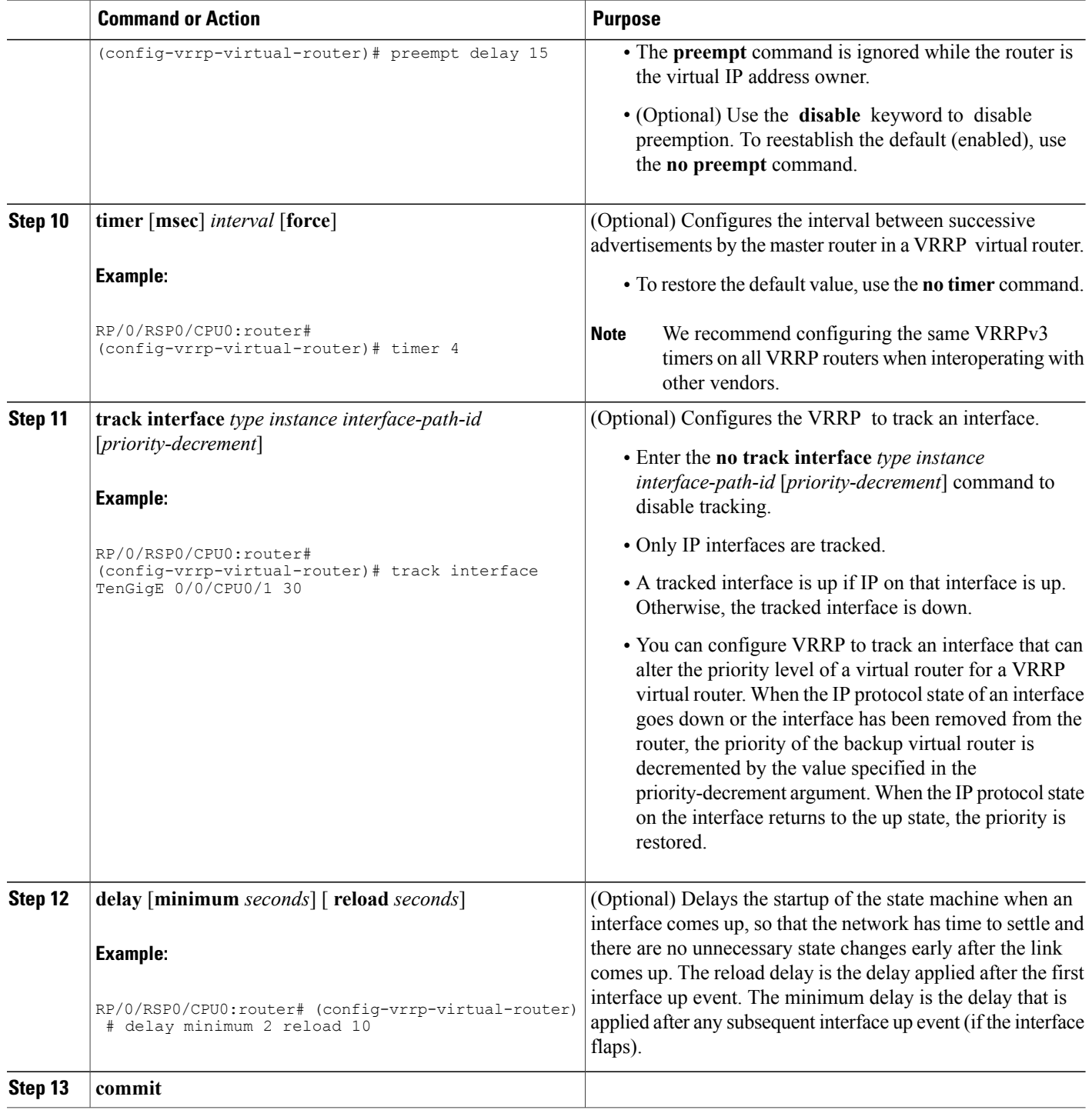

 **Cisco ASR 9000 Series Aggregation Services Router IP Addresses and Services Configuration Guide, Release**

### **Enabling VRRP**

Use the **address** command to enable VRRP on an interface, as described in the sections that follow.

#### **SUMMARY STEPS**

- **1. configure**
- **2.** router vrrp
- **3. interface** type interface-path-id
- **4. address-family ipv4**
- **5. vrrp** *vrid* **version** { *2* | *3* }
- **6. address** *address*
- **7. commit**

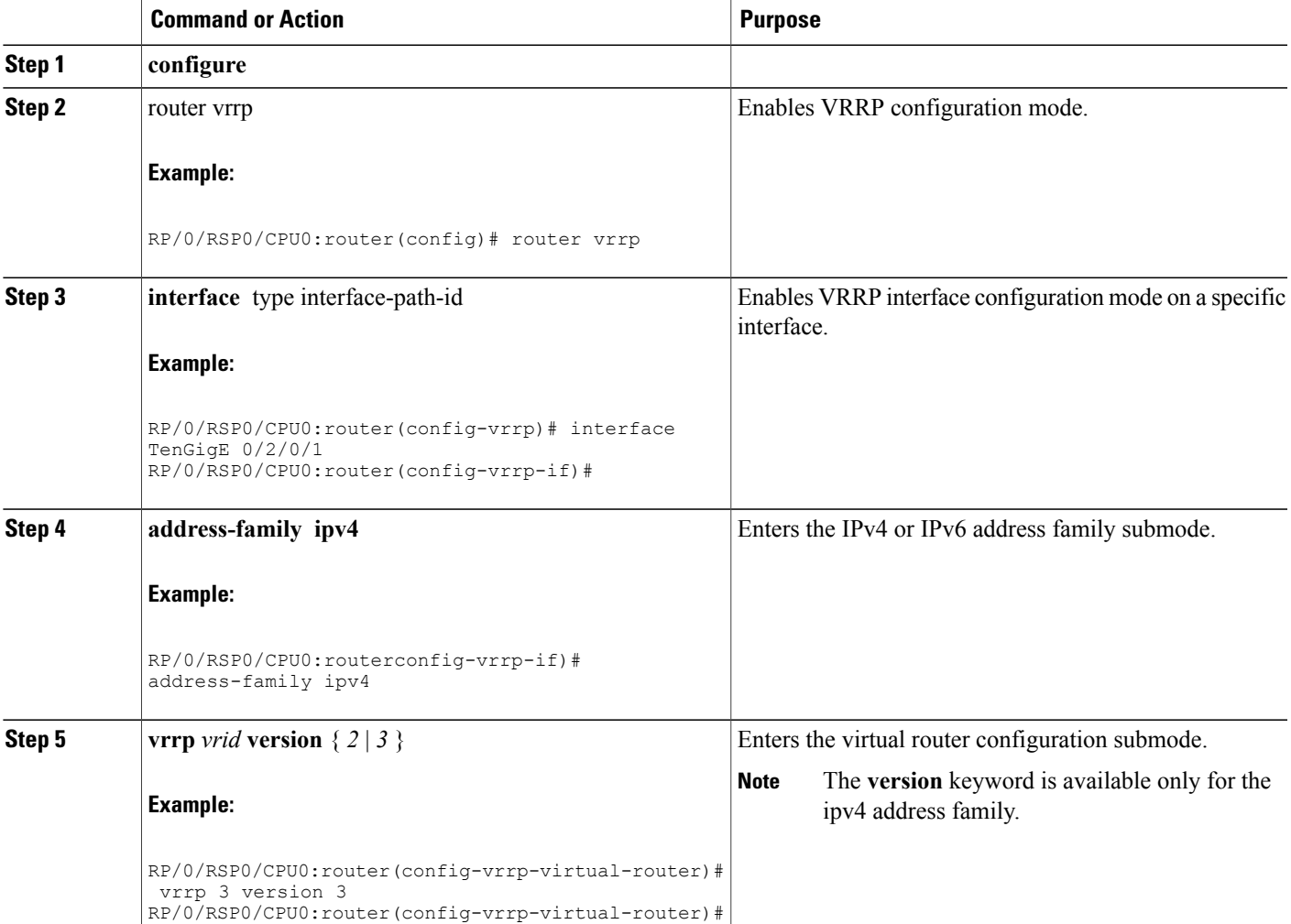

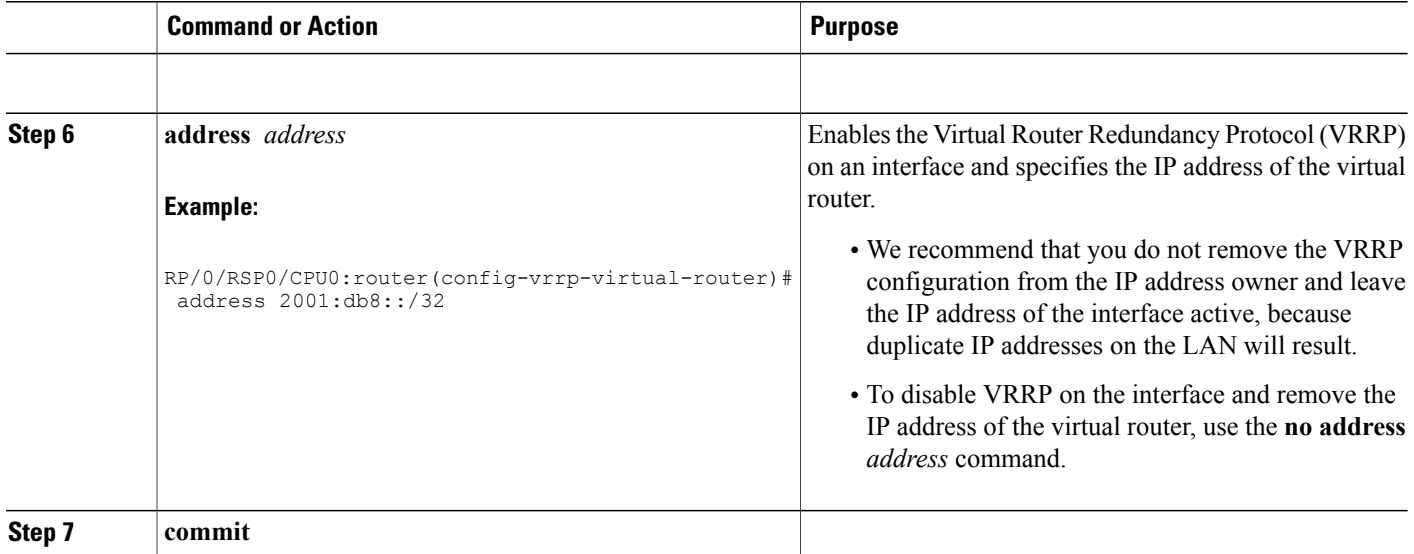

### **Verifying VRRP**

Use the **show vrrp** command to display a brief or detailed status of one or all VRRP virtual routers.

#### **SUMMARY STEPS**

**1. show vrrp** [ **ipv4** | **ipv6** ] [ **interface** *type instance interface-path-id* [*vrid*]] [**brief** | **detail** | **statistics** [**all**]]

### **DETAILED STEPS**

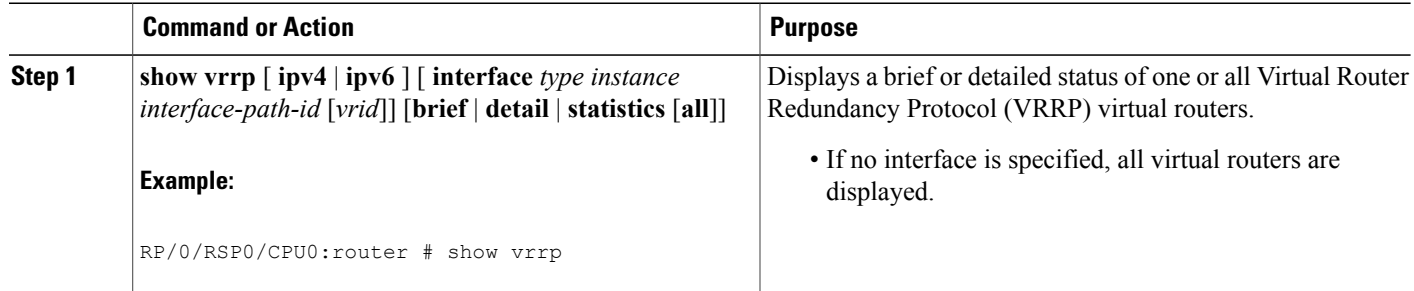

### **Clearing VRRP Statistics**

Use the **clear vrrp statistics** command to clear all the software counters for the specified virtual router.

 **Cisco ASR 9000 Series Aggregation Services Router IP Addresses and Services Configuration Guide, Release**

#### **SUMMARY STEPS**

**1. clear vrrp statistics** [ **ipv4** | **ipv6** ] [**interface***type interface-path-id* [*vrid*]]

#### **DETAILED STEPS**

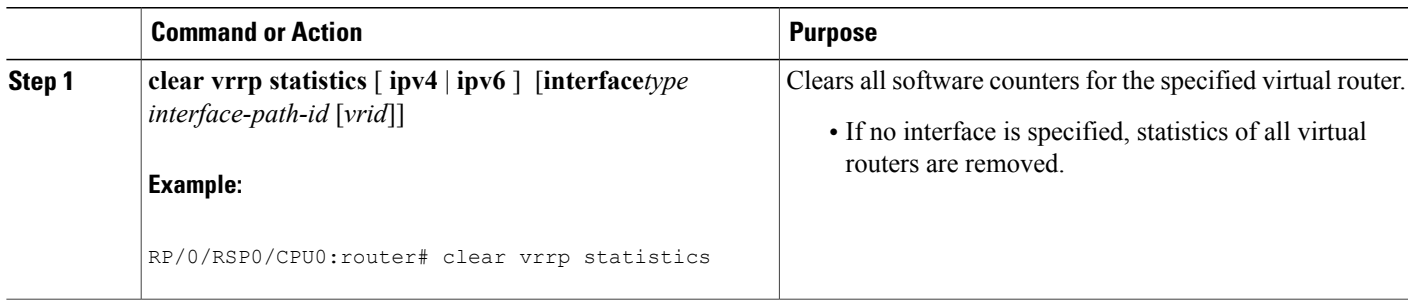

# <span id="page-10-0"></span>**Configuration Examples for VRRP Implementation on Cisco IOS XR Software**

This section provides the following VRRP configuration examples:

### **Configuring accept-mode**

Perform this task to disable the installation of routes for the VRRP virtual addresses.

#### **SUMMARY STEPS**

- **1. configure**
- **2. router vrrp**
- **3. interface** *type interface-path-id*
- **4. address-family** {**ipv4** | **ipv6**}
- **5. vrrp** *vrid* **version** { *2* | *3* }
- **6. accept-mode disable**
- **7. commit**

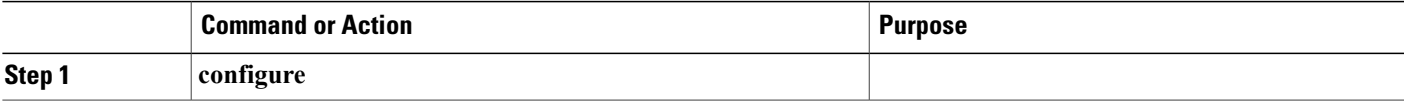

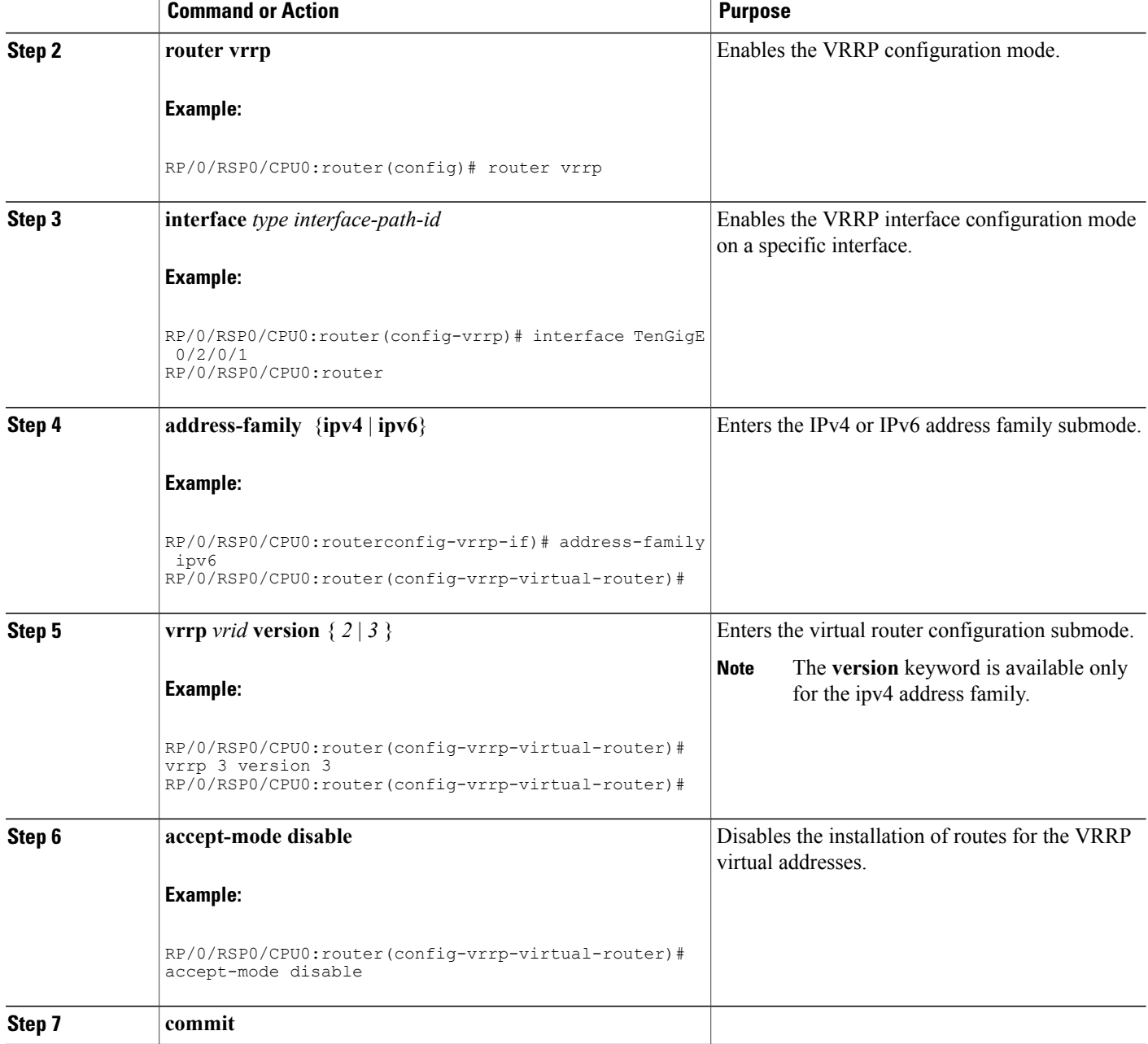

### **Configuring a Global Virtual IPv6 Address**

Perform this task to configure the global virtual IPv6 address for a virtual router.

 **Cisco ASR 9000 Series Aggregation Services Router IP Addresses and Services Configuration Guide, Release**

### **SUMMARY STEPS**

- **1. configure**
- **2. router vrrp**
- **3. interface** *type interface-path-id*
- **4. address-family ipv6**
- **5. vrrp** *vrid* **version 3**
- **6. address global** *address*
- **7. commit**

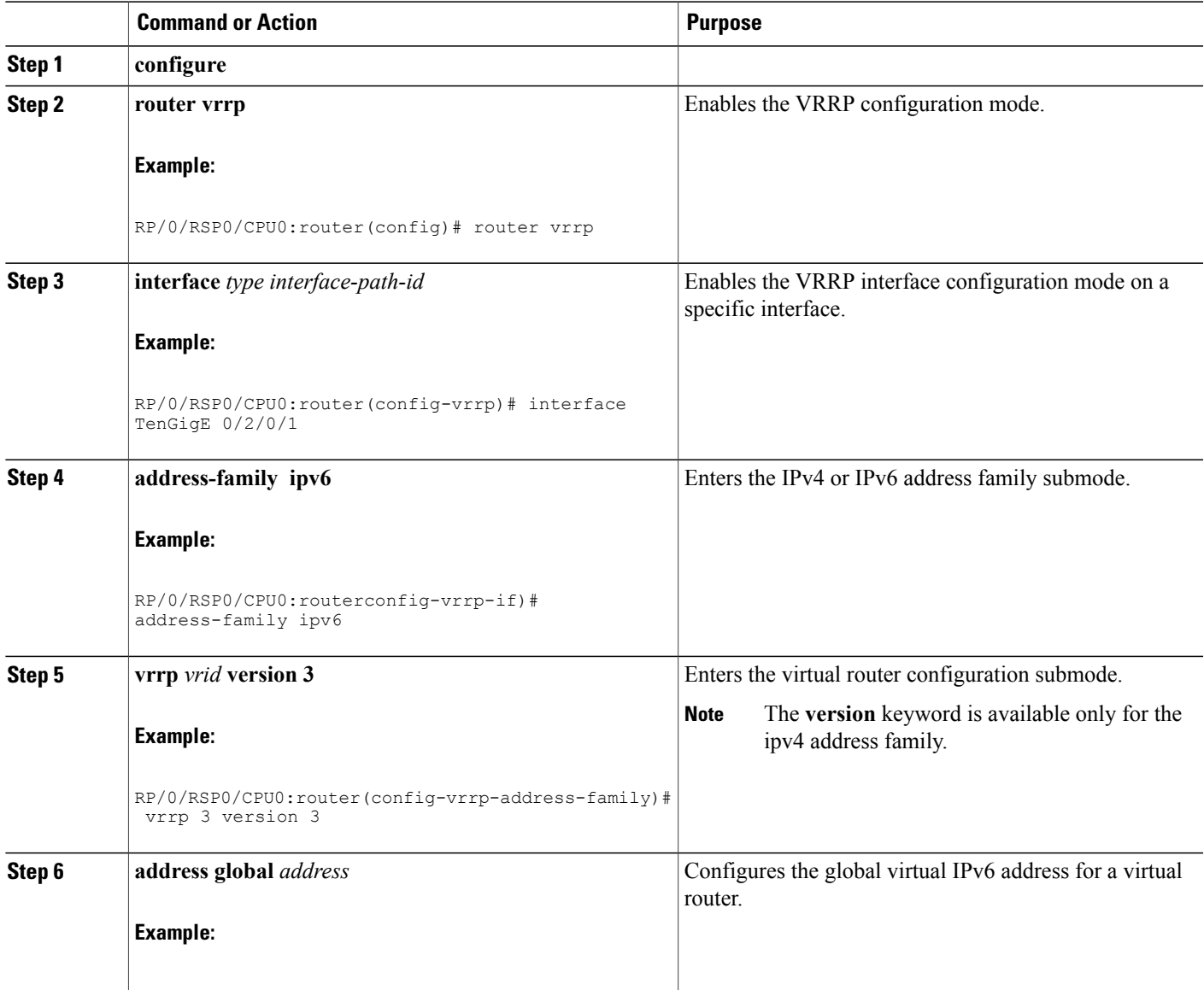

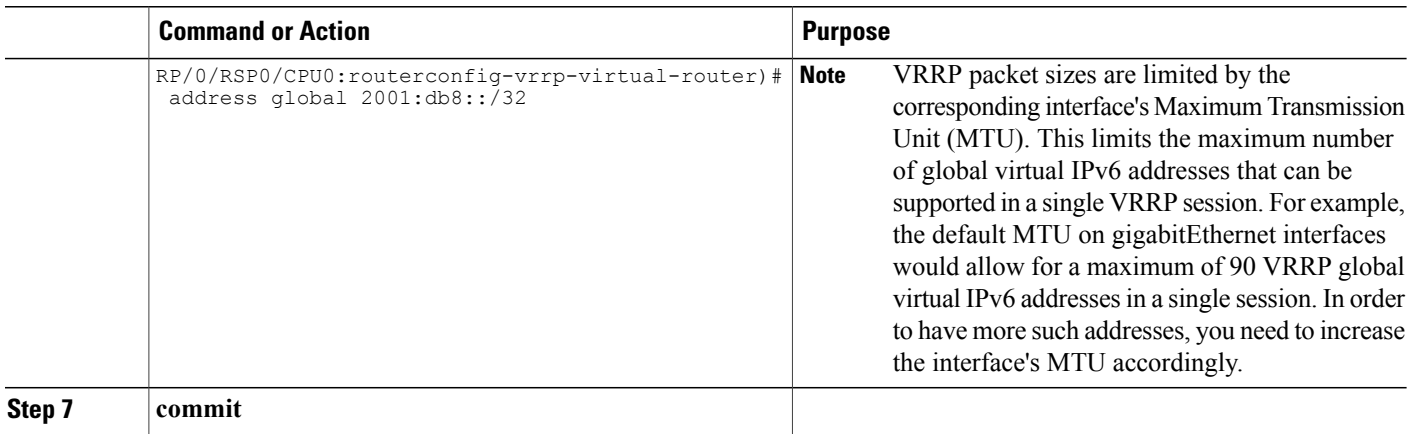

### **Configuring a Primary Virtual IPv4 Address**

Perform this task to configure the primary virtual IPv4 address for a virtual router.

### **SUMMARY STEPS**

- **1. configure**
- **2. router vrrp**
- **3. interface** *type interface-path-id*
- **4. address-family ipv4**
- **5. vrrp** *vrid* **version**  $\{ 2 | 3 \}$
- **6. address** *address*
- **7. commit**

### **DETAILED STEPS**

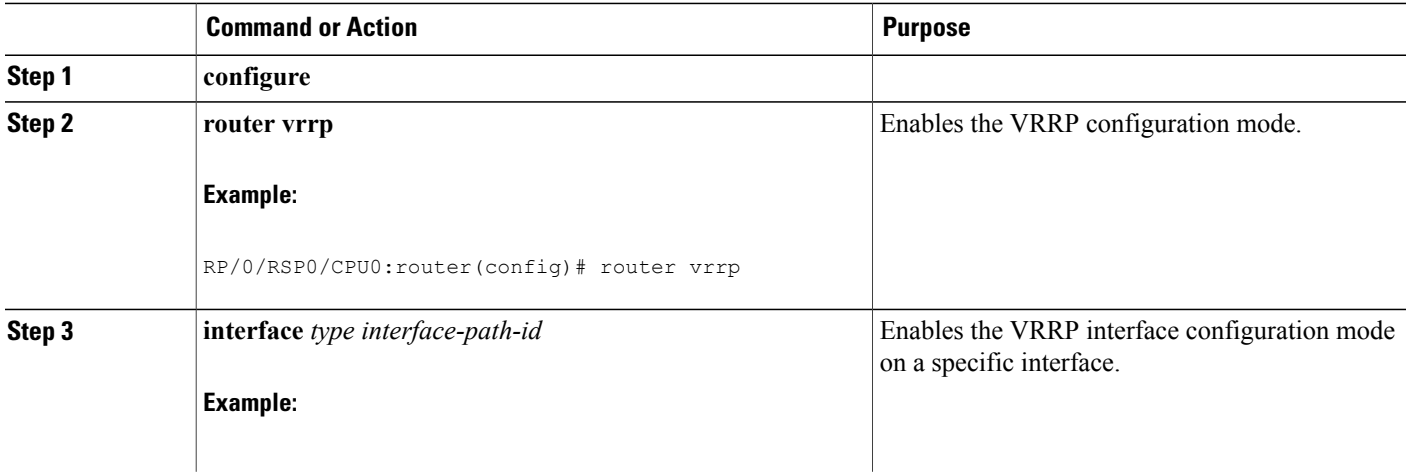

 **Cisco ASR 9000 Series Aggregation Services Router IP Addresses and Services Configuration Guide, Release**

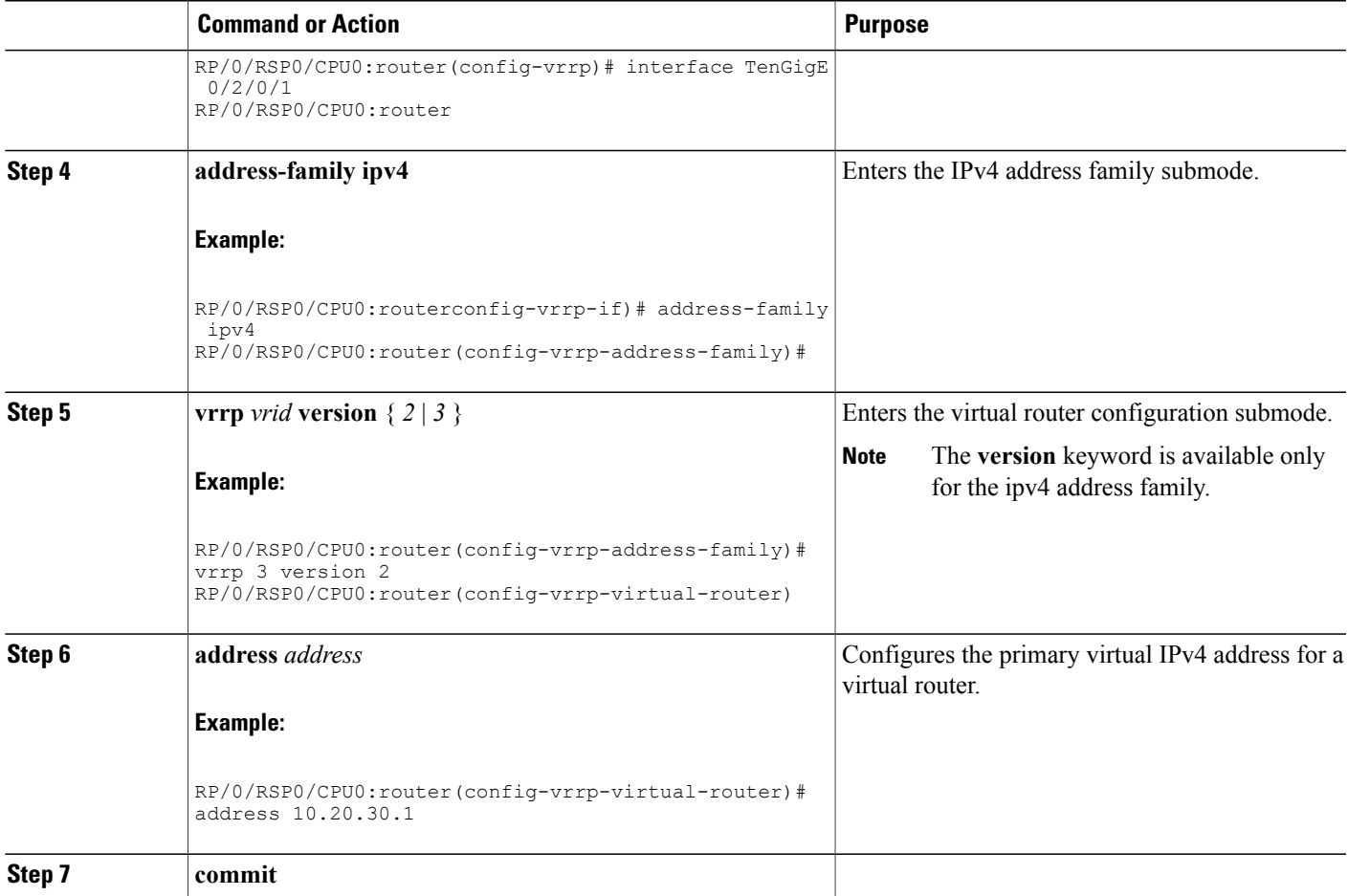

### **Configuring a Secondary Virtual IPv4 Address**

Perform this task to configure the secondary virtual IPv4 address for a virtual router.

### **SUMMARY STEPS**

- **1. configure**
- **2. router vrrp**
- **3. interface** *type interface-path-id*
- **4. address-family ipv4**
- **5. vrrp** *vrid* **version** { *2* | *3* }
- **6. address** *address* **secondary**
- **7. commit**

 $\overline{\phantom{a}}$ 

### **DETAILED STEPS**

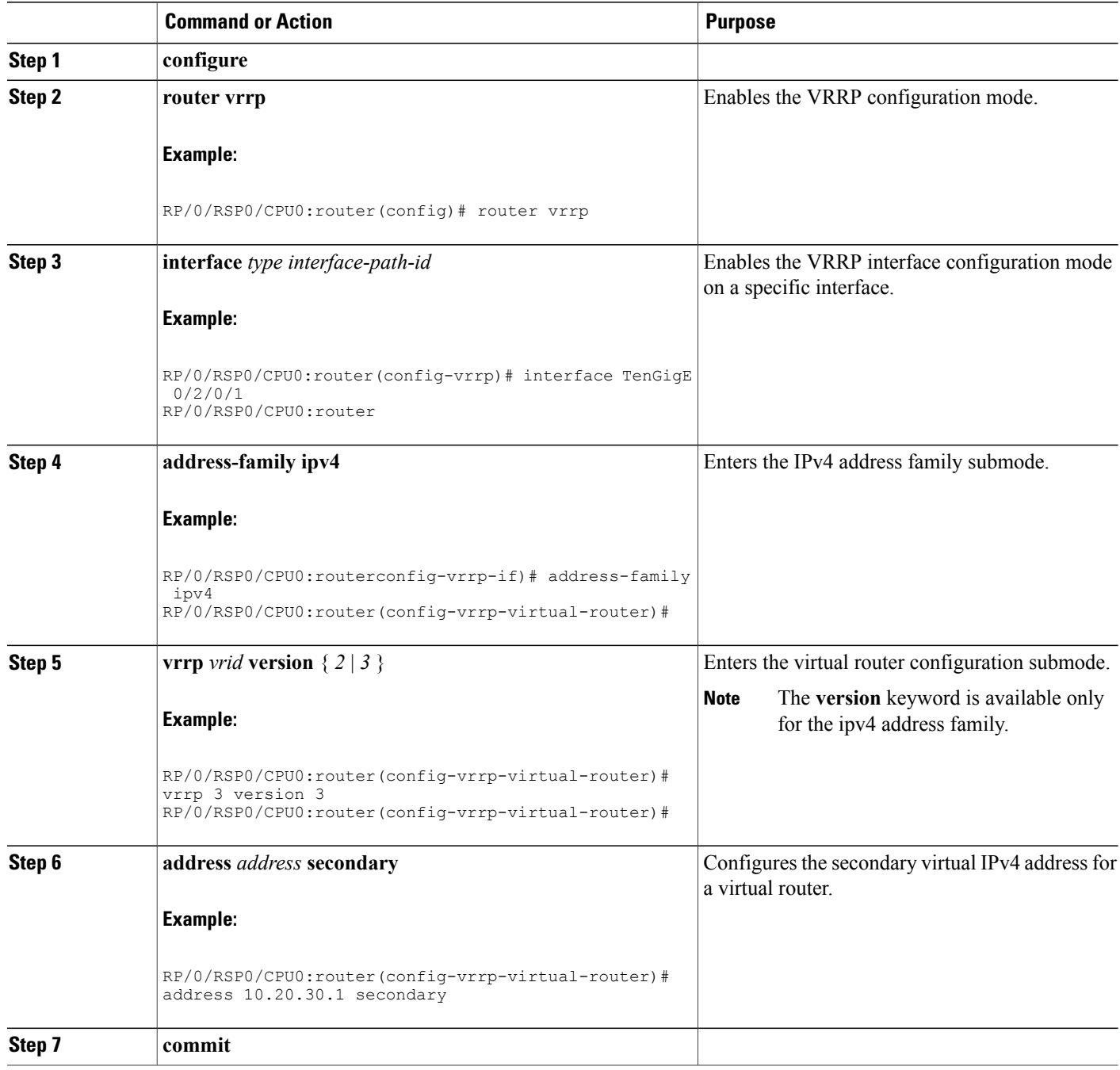

 **Cisco ASR 9000 Series Aggregation Services Router IP Addresses and Services Configuration Guide, Release**

### **Configuring a Virtual Link-Local IPv6 Address**

Perform this task to either configure the virtual link-local IPv6 address for a virtual router or to specify that the virtual link-local IPv6 address should be enabled and calculated automatically from the virtual router virtual Media Access Control (MAC) address.

The IPv6 address space is structured differently compared to IPv4. Link-local addresses are used to identify each interface on the local network. These addresses may either be configured or determined automatically in a standard way using the link-layer (hardware) address of the interface (MAC addressfor Ethernet interfaces). Link-local addresses have a standard format and are valid only on the local network (they cannot be routed to, from multiple hops away).

Global unicast IPv6 addresses occupy a disjoint subset of the IPv6 address space from link-local addresses. They can be routed to, from multiple hops away and have an associated prefix length (between 0 and 128 bits).

Each VRRP virtual router has an associated virtual link-local address. This may be configured or determined automatically from the virtual router's virtual MAC address. The virtual MAC address must be unique on the local network. The virtual link-local address is analogous to an IPv4 virtual router's primary virtual IPv4 address, except that its virtual IP (VIP) state is always considered to be up, since duplicate address detection is not required for addresses whose scope is local.

### **SUMMARY STEPS**

- **1. configure**
- **2. router vrrp**
- **3. interface** *type interface-path-id*
- **4. address-family ipv6**
- **5. vrrp** *vrid* **version 3 address linklocal** {*address* | **autoconfigure**}
- **6. commit**

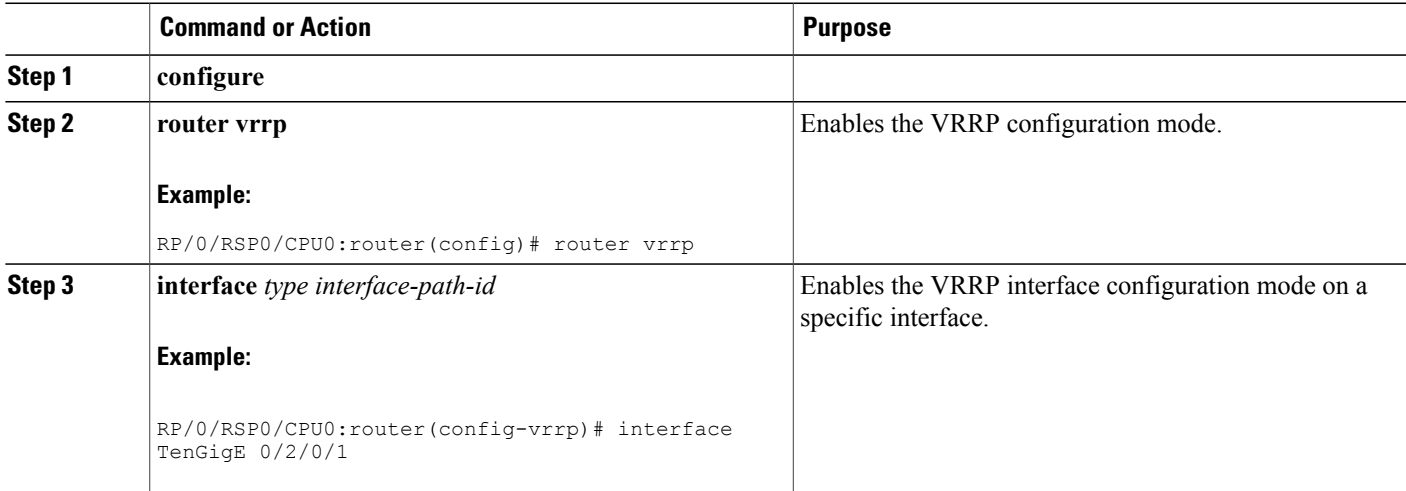

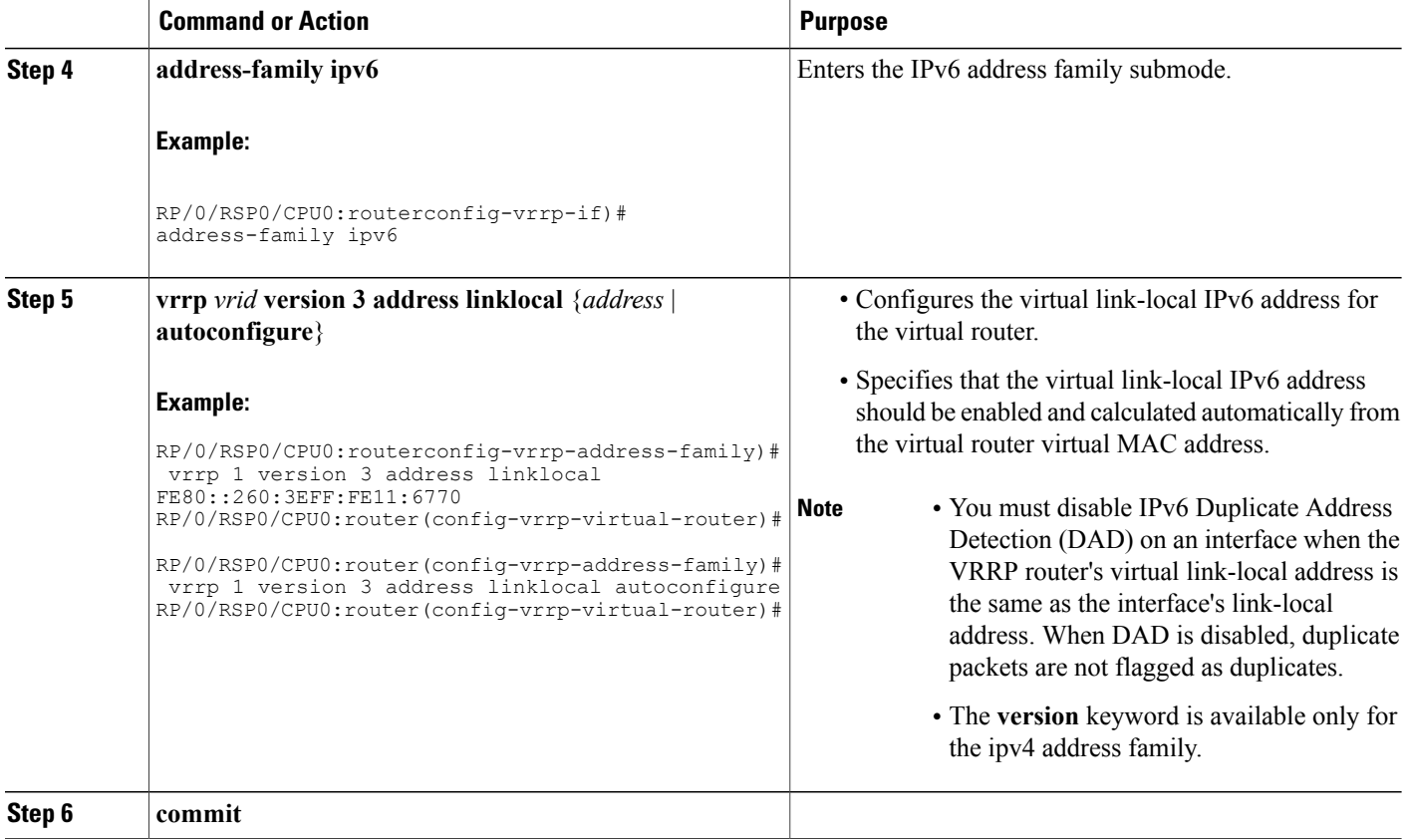

### **Disabling State Change Logging**

Perform this task to disable the task of logging the VRRP state change events via syslog.

#### **SUMMARY STEPS**

- **1. configure**
- **2. router vrrp**
- **3. message state disable**
- **4. commit**

#### **DETAILED STEPS**

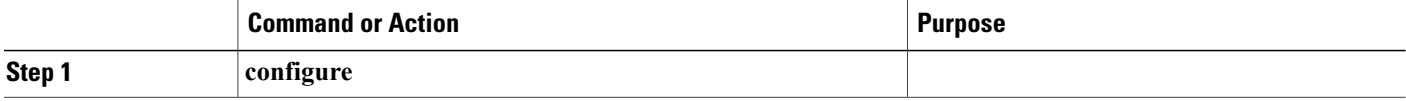

 **Cisco ASR 9000 Series Aggregation Services Router IP Addresses and Services Configuration Guide, Release**

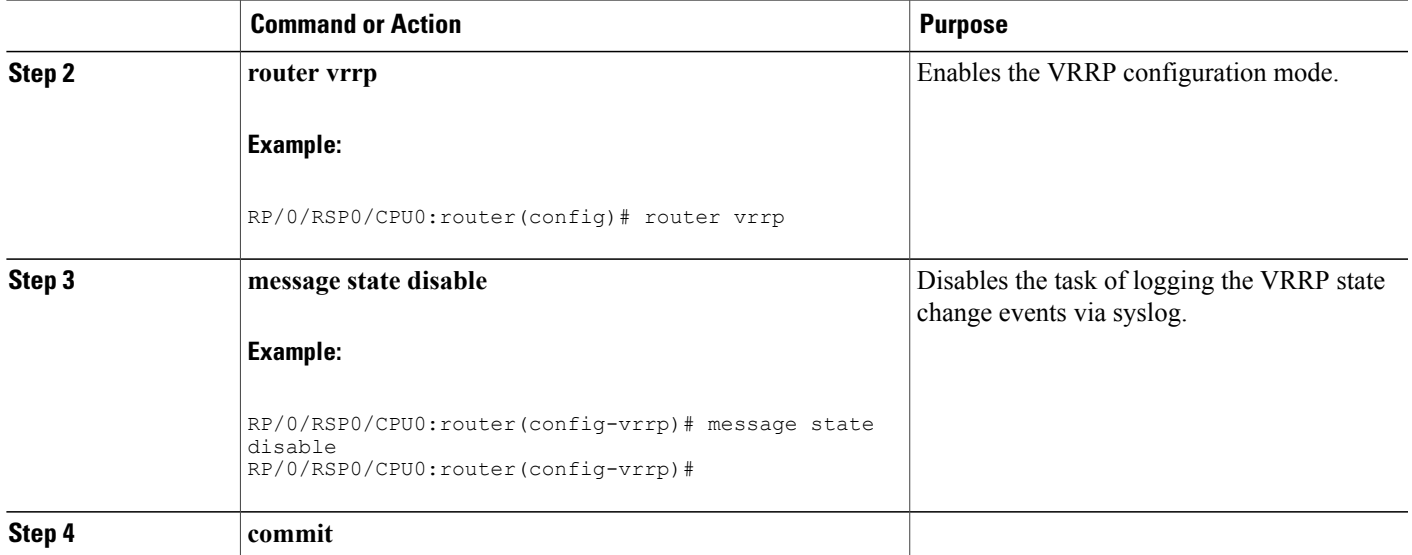

# <span id="page-18-0"></span>**Multiple Group Optimization for Virtual Router Redundancy Protocol**

Multiple Group Optimization for Virtual Router Redundancy Protocol (VRRP) provides a solution for reducing control traffic in a deployment consisting of many subinterfaces. By running the VRRP control traffic for just one session, the control traffic is reduced for the subinterfaces with identical redundancy requirements. All other sessions are slaves of this primary session, and inherit their states from it.

### **Configuring a VRRP Session Name**

Perform this task to configure a VRRP session name.

### **SUMMARY STEPS**

- **1. configure**
- **2. router vrrp**
- **3. interface** *type interface-path-id*
- **4. address-family ipv4**
- **5. vrrp** *group-no*
- **6. name** *name*
- **7. commit**

#### **DETAILED STEPS**

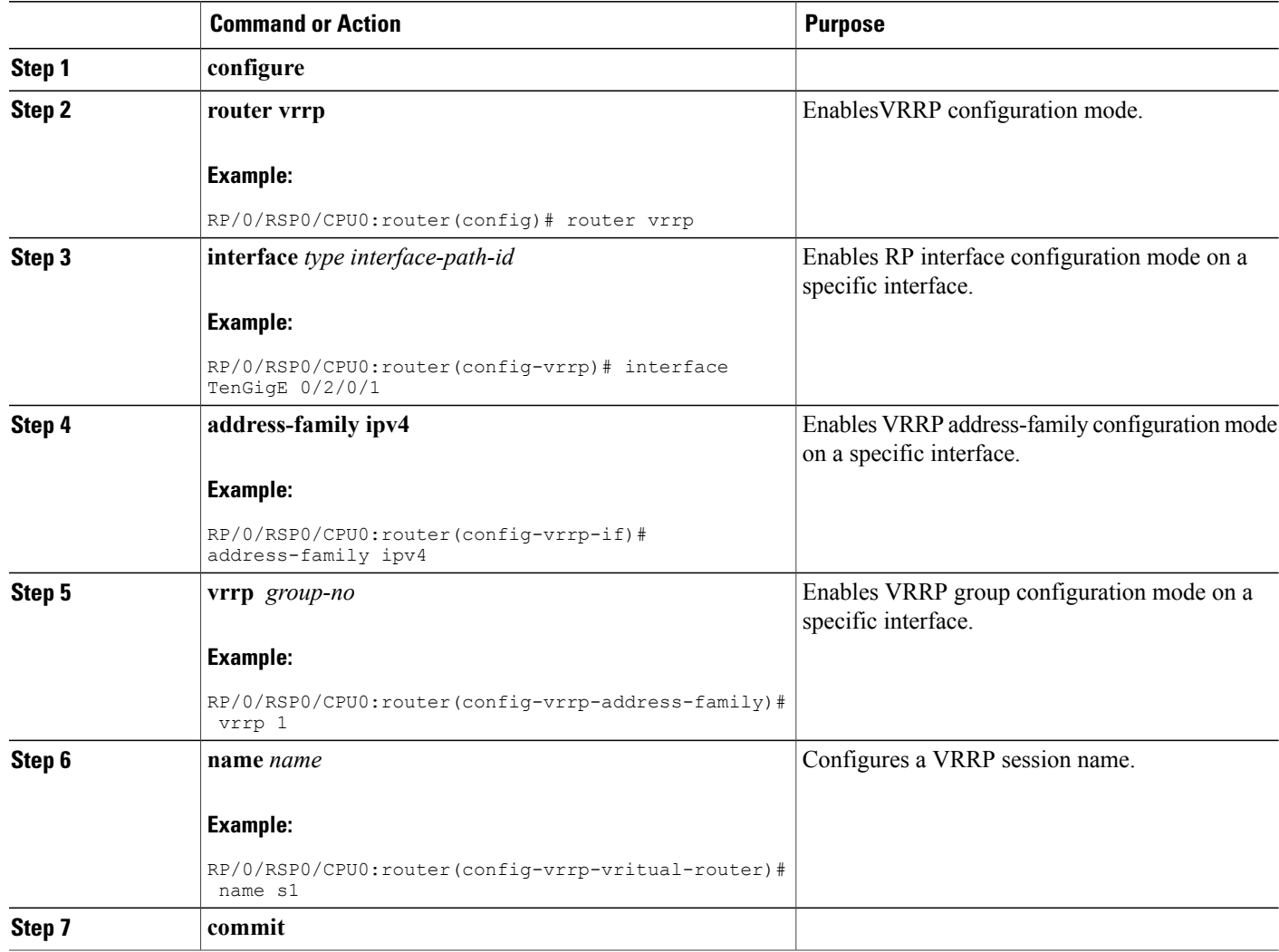

# **Configuring a Slave Follow(VRRP)**

Perform this task to instruct the slave group to inherit its state from a specified group.

 **Cisco ASR 9000 Series Aggregation Services Router IP Addresses and Services Configuration Guide, Release**

### **SUMMARY STEPS**

- **1. configure**
- **2. router vrrp**
- **3. interface** *type interface-path-id*
- **4. address-family ipv4**
- **5. vrrp** *group-no* **slave**
- **6. follow** *mgo-session-name*
- **7. commit**

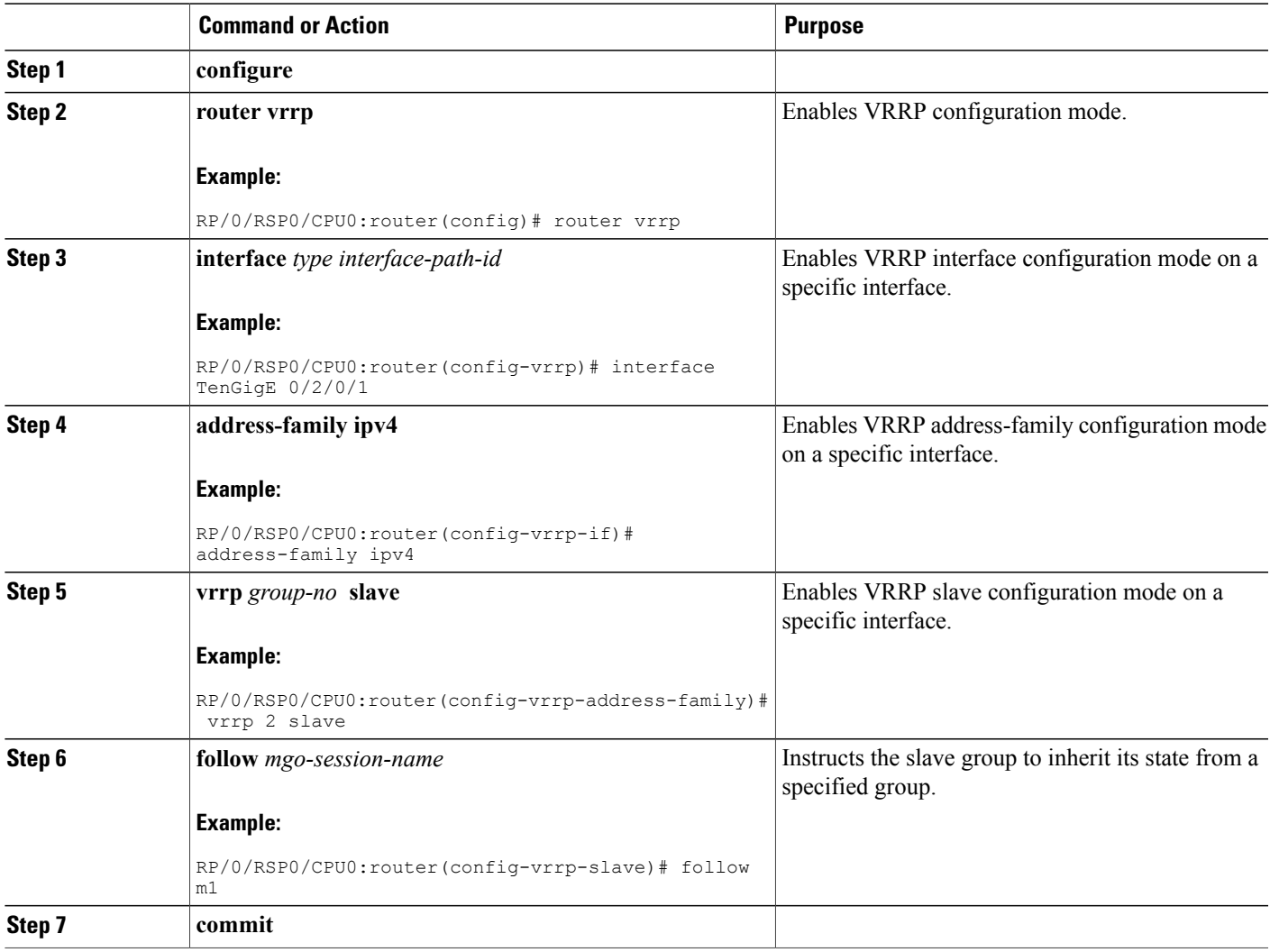

### **Configuring a Primary Virtual IPv4 Address for a Slave Group(VRRP)**

Perform this task to configure the primary virtual IPv4 address for the slave group.

#### **SUMMARY STEPS**

- **1. configure**
- **2. router vrrp**
- **3. interface** *type interface-path-id*
- **4. address-family ipv4**
- **5. vrrp** *group-no* **slave**
- **6. address** *ip-address*
- **7. commit**

### **DETAILED STEPS**

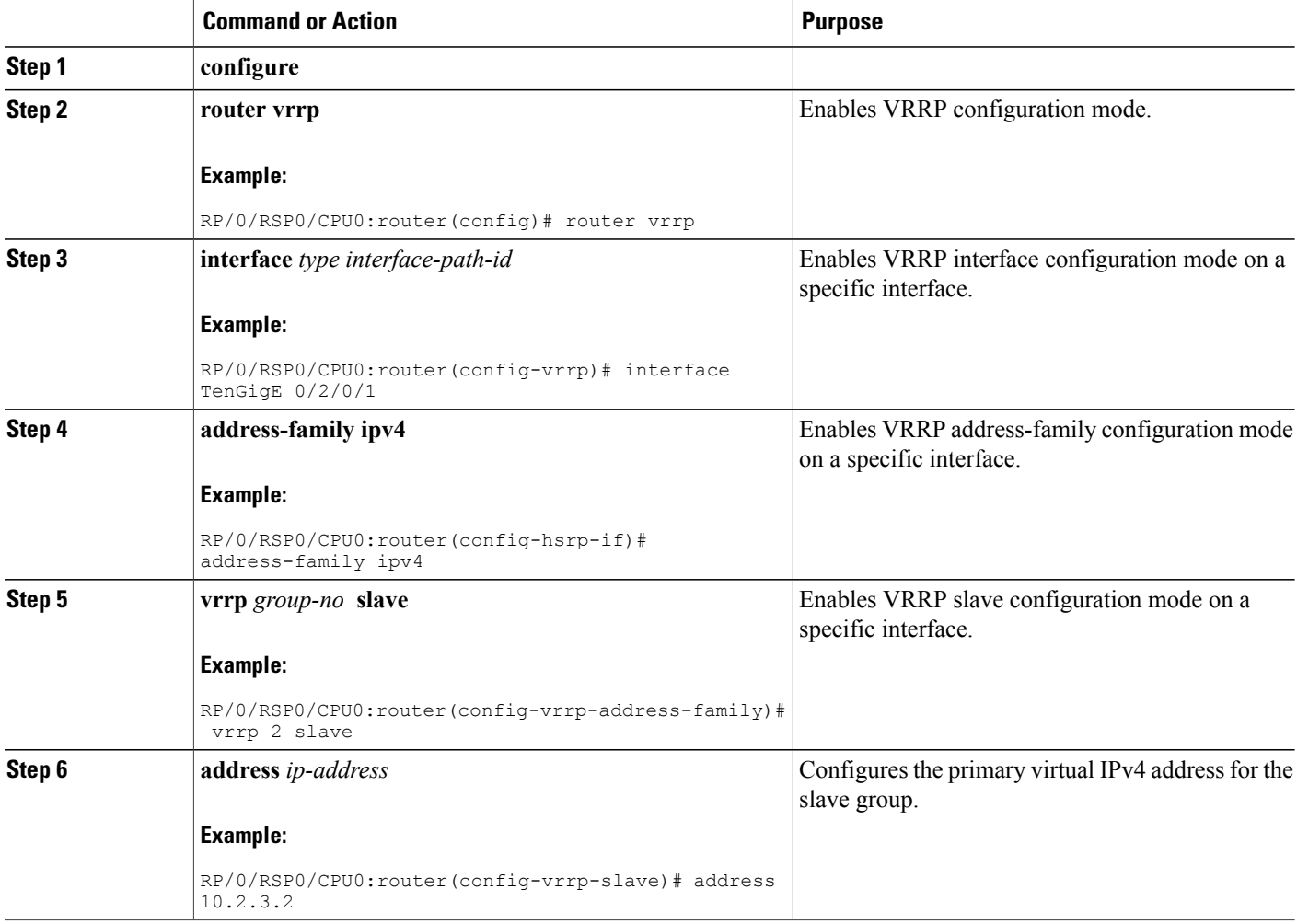

 **Cisco ASR 9000 Series Aggregation Services Router IP Addresses and Services Configuration Guide, Release**

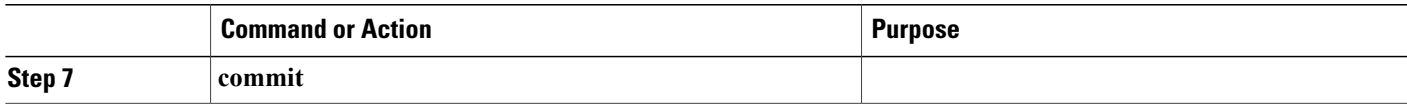

### **Configuring a Secondary Virtual IPv4 address for the Slave Group**

Perform this task to configure the secondary virtual IPv4 address for the slave group.

#### **SUMMARY STEPS**

- **1. configure**
- **2. router hsrp**
- **3. interface** *type interface-path-id*
- **4. address-family ipv4**
- **5. hsrp** *group-no* **slave**
- **6. address** *address* **secondary**
- **7. commit**

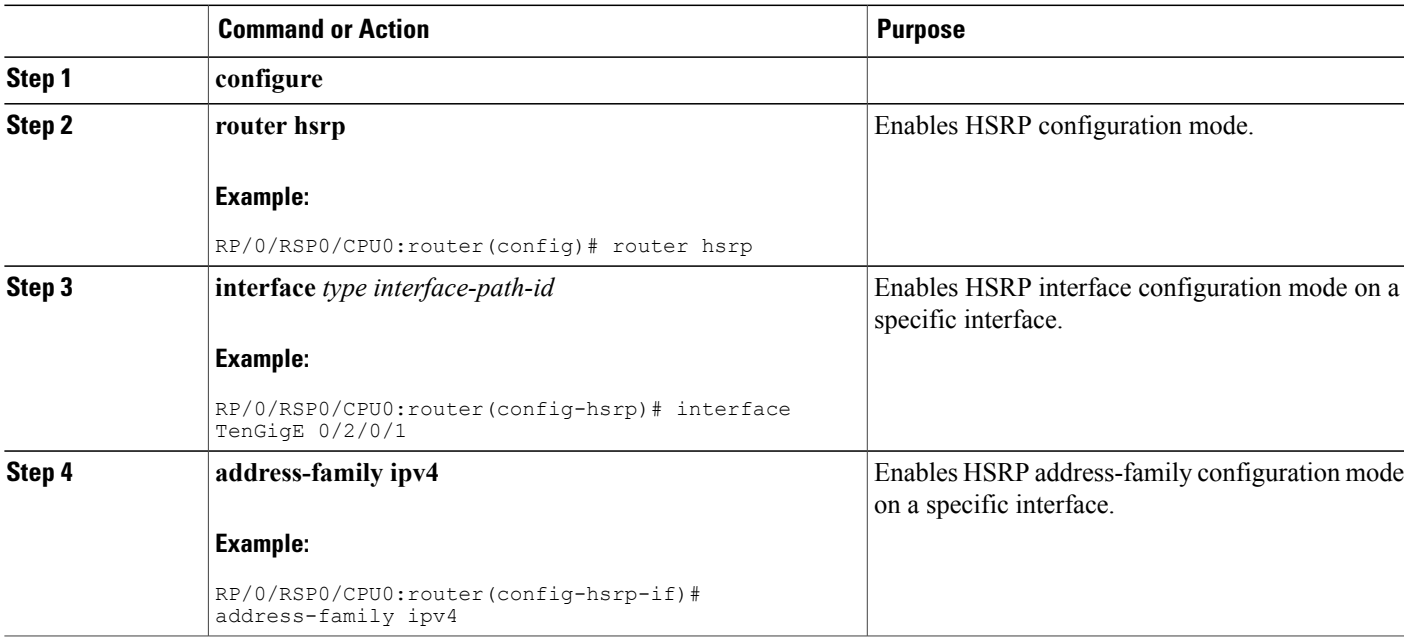

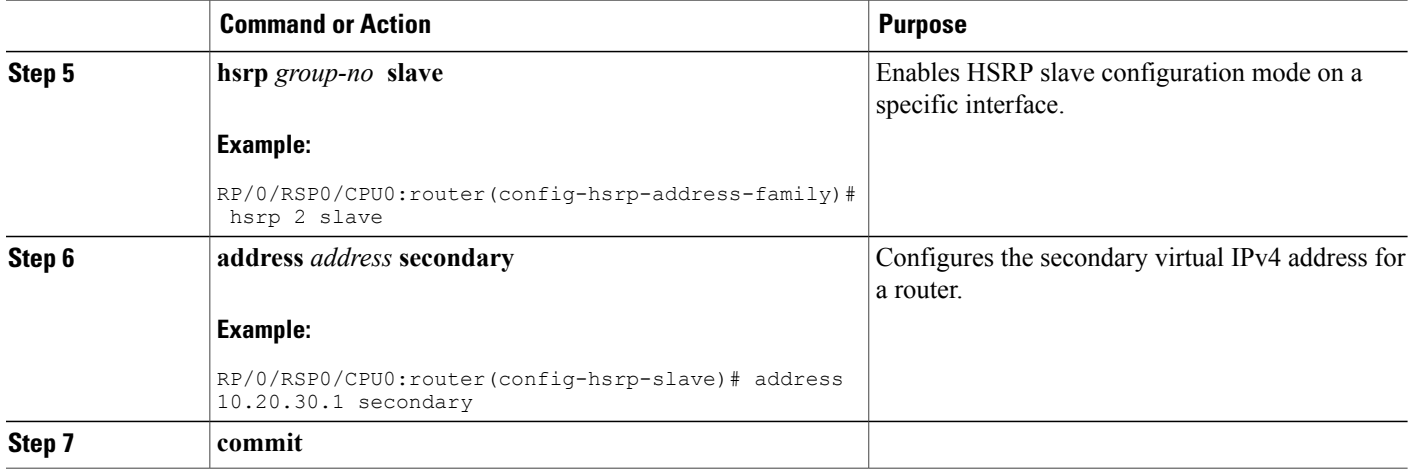

# <span id="page-23-0"></span>**MIB support for VRRP**

VRRP enables one or more IP addresses to be assumed by a router when a failure occurs. For example, when IP traffic from a host reaches a failed router because the failed router is the default gateway, the traffic is transparently forwarded by the VRRP router that has assumed control. VRRP does not require configuration of dynamic routing or router discovery protocols on every end host. The VRRP router controlling the IP address(es) associated with a virtual router is called the master, and forwards packetssent to these IPaddresses. The election process provides dynamic fail over(standby) in the forwarding responsibility should the master become unavailable. This allows any of the virtual router IP addresses on the LAN to be used as the default first hop router by end-hosts.The advantage gained from using VRRP is a higher availability default path without requiring configuration of dynamic routing or router discovery protocols on every end-host. SNMP traps provide information of the state changes, when the virtual routers(in standby) are moved to master state or if the standby router is made master.

### **Configuring SNMP server notifications for VRRP events**

The **snmp-server traps vrrp events** command enables the Simple Network Management Protocol (SNMP) server notifications (traps) for VRRP.

#### **SUMMARY STEPS**

- **1. configure**
- **2. snmp-server traps vrrp events**
- **3. commit**

 **Cisco ASR 9000 Series Aggregation Services Router IP Addresses and Services Configuration Guide, Release**

#### **DETAILED STEPS**

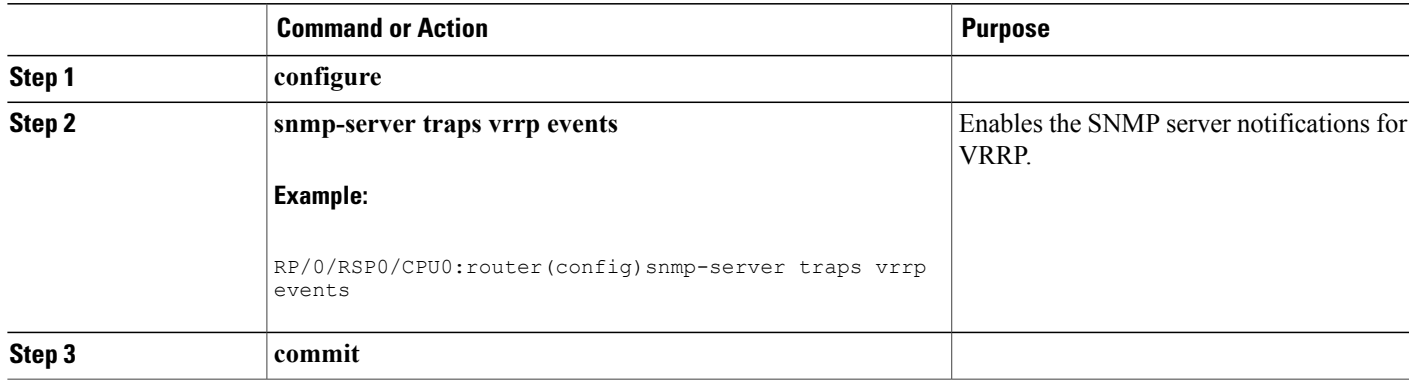

# <span id="page-24-0"></span>**Hot Restartability for VRRP**

In the event of failure of a VRRP process in one group, forced failovers in peer VRRP master router groups should be prevented. Hot restartability supports warm RP failover without incurring forced failovers to peer VRRP routers.

# <span id="page-24-1"></span>**Configuration Examples for VRRP Implementation on Cisco IOS XR Software**

This section provides the following VRRP configuration examples:

### **Configuring a VRRP Group: Example**

This section provides the following configuration example of Router A and Router B, each belonging to three VRRP groups:

Router A:

```
config
interface tenGigE 0/4/0/4
ipv4 address 10.1.0.1/24
exit
router vrrp
interface tenGigE 0/4/0/4
address-family ipv4
vrrp 1 version 2
priority 120
text-authentication cisco
timer 3
address 10.1.0.10
vrrp 5 version 2
timer 30
address 10.1.0.50
```
vrrp 100 version 2 preempt disable address 10.1.0.100 commit

#### Router B:

```
config
interface tenGigE 0/4/0/4
ipv4 address 10.1.0.2/24
exit
router vrrp
interface tenGigE 0/4/0/4
address-family ipv4
vrrp 1 version 2
priority 100
text-authentication cisco
timer 3
address 10.1.0.10
vrrp 5 version 2
priority 200
timer 30
address 10.1.0.50
vrrp 100 version 2
preempt disable
address 10.1.0.100
commit
```
In the configuration example, each group has the following properties:

• Group 1:

◦Virtual IP address is 10.1 .0.10 .

- ◦Router A will become the master for this group with priority 120.
- ◦Advertising interval is 3 seconds.
- ◦Advertising interval is 3 seconds .
- ◦Preemption is enabled.
- Group 5:
	- ◦Router B will become master for this group with priority 200.
	- ◦Advertising interval is 30 seconds .
	- ◦Preemption is enabled .

#### • Group 100:

- ◦Router configured first becomes master for this group first, because preempt is disabled.
- ◦Advertising interval is the default 1 second.
- ◦Preemption is disabled .
- ◦Preemption is disabled.

### **Clearing VRRP Statistics: Example**

The **clear vrrpstatistics** command produces no output of its own. The command modifies the statistics given by **show vrrp statistics** command so that all the statistics are reset to zero.

The following section provides examples of the output of the **show vrrp statistics** command followed by the **clear vrrp statistics** command:

```
RP/0/RSP0/CPU0:router# show vrrp statistics
show vrrp statistics
Invalid packets:
 Invalid checksum: 0<br>Unknown/unsupported versions: 0
 Unknown/unsupported versions: 0<br>Invalid vrID: 10
 Invalid vrID: \begin{array}{ccc} 1 & 1 \\ 1 & 0 \end{array}Too short: 0
Protocol:
 Transitions to Master 6
Packets:
 Total received: 155
 Bad TTL: 0
 Failed authentication: 0<br>Unknown authentication: 0
 Unknown authentication: 0<br>Conflicting authentication: 0
 Conflicting authentication: 0<br>Unknown Type field: 0
 Unknown Type field:
 Conflicting Advertise time: 0<br>Conflicting Addresses: 0
 Conflicting Addresses: 0<br>Received with zero priority: 3
 Received with zero priority: 3<br>Sent with zero priority: 3
 Sent with zero priority:
RP/0/RSP0/CPU0:router# clear vrrp statistics
RP/0/RSP0/CPU0:router# show vrrp statistics
Invalid packets:
 Invalid checksum: 0
 Unknown/unsupported versions: 0<br>Invalid vrID: 0
 Invalid vrID: 0<br>Too short: 0
 Too short:
Protocol:
 Transitions to Master 0
Packets:
 Total received: 0
 Bad TTL: 0<br>Failed authentication: 0
 Failed authentication: 0<br>Unknown authentication: 0
 Unknown authentication: 0<br>Conflicting authentication: 0
 Conflicting authentication: 0<br>Unknown Type field: 0
 Unknown Type field: 0<br>Conflicting Advertise time: 0
 Conflicting Advertise time: 0<br>Conflicting Addresses: 0
 Conflicting Addresses: 0<br>Received with zero priority: 0
 Received with zero priority: 0<br>Sent with zero priority: 0
 Sent with zero priority:
```
# <span id="page-26-0"></span>**Additional References**

The following sections provide references related to VRRP.

 $\overline{\phantom{a}}$ 

#### **Related Documents**

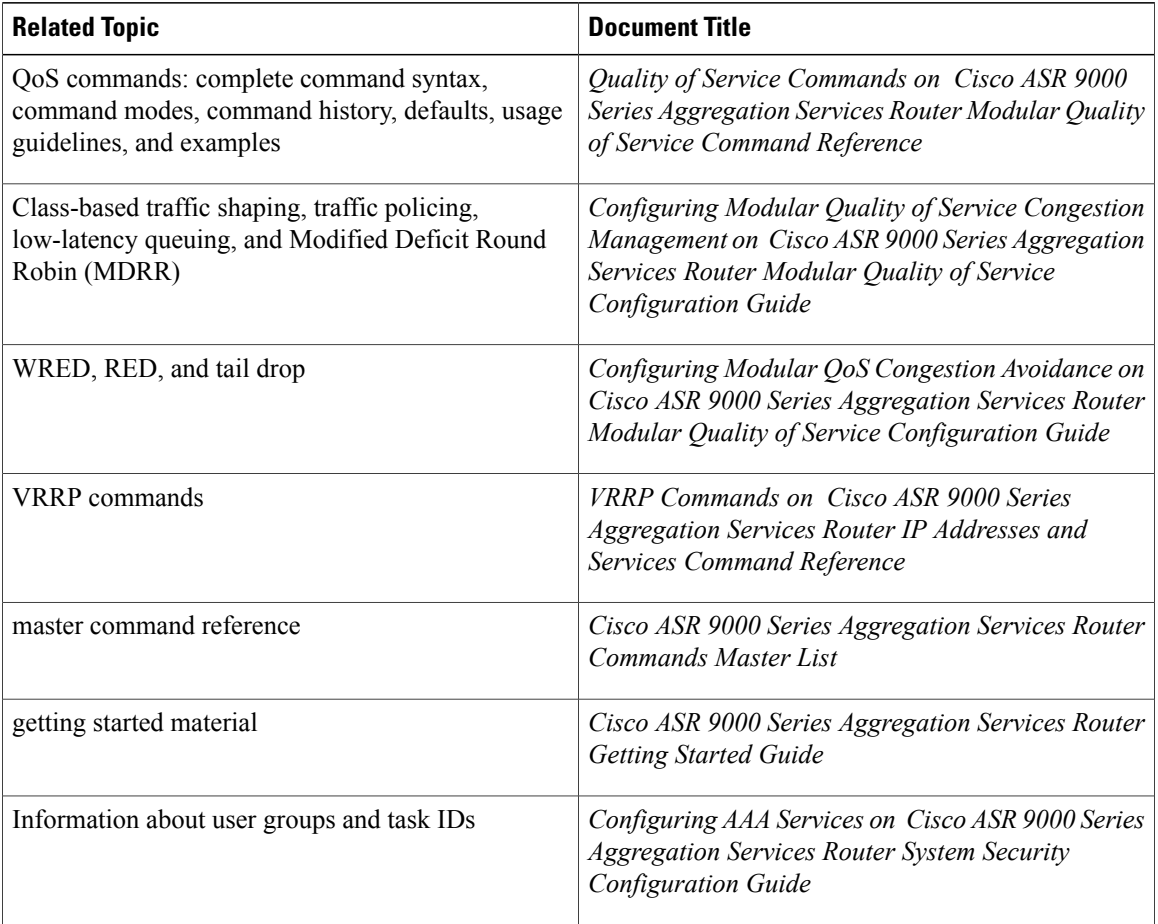

### **Standards**

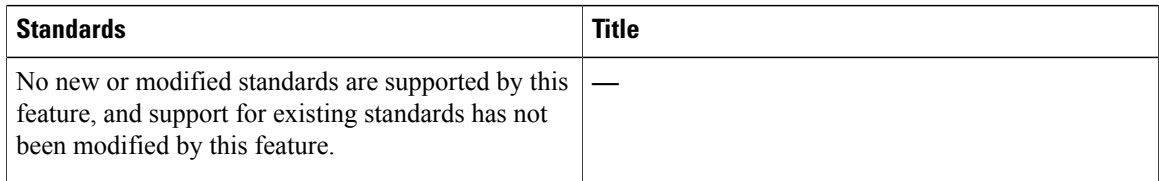

### **MIBs**

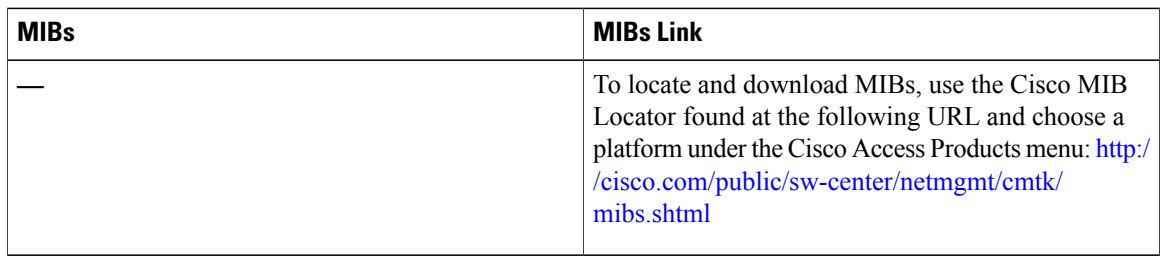

 **Cisco ASR 9000 Series Aggregation Services Router IP Addresses and Services Configuration Guide, Release**

### **RFCs**

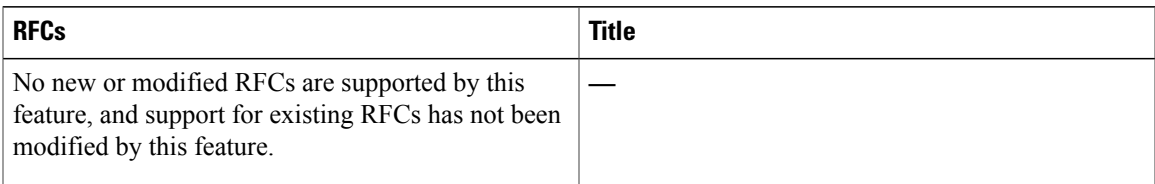

#### **Technical Assistance**

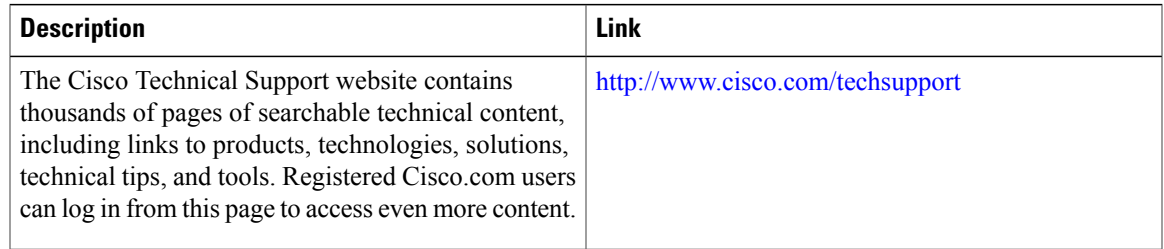

**Cisco ASR 9000 Series Aggregation Services Router IP Addresses and Services Configuration Guide, Release 5.1.x**

 $\mathbf l$ 

 **Cisco ASR 9000 Series Aggregation Services Router IP Addresses and Services Configuration Guide, Release**